## **Практична робота № 3 Створення текстового документа, що містить об'єкти різних типів**

8 клас

Увага! Під час роботи з комп'ютером дотримуйтеся правил безпеки та санітарно-гігієнічних норм

**Завдання**: створити картку для уроку фізики із використанням об'єктів різних типів.

1. Запустіть текстовий процесор та створіть новий документ. Встановіть: формат сторінки – А4, поля – по 2 см, орієнтація – книжна, інтервали до і після абзаців – 0 см, міжрядковий інтервал – одинарний, шрифт – TimesNewRoman, розмір – 14, накреслення – жирний курсив.

2. Введіть у першому абзаці номер параграфа – § 1, у другому абзаці – заголовок «Рівномірний прямолінійний рух», задайте вирівнювання – по центру.

3. Знайдіть в Інтернеті зображення гепарда, скопіюйте малюнок та вставте в документ під текстом заголовка.

4. Задайте формат обтікання малюнка текстом зверху і знизу та обріжте малюнок так, щоб залишилося лише зображення гепарда.

5. Пропорційно змініть розміри малюнка так, щоб за шириною він зайняв усю сторінку (від поля до поля).

6. Встановіть для заголовка розмір шрифту – 31, стисніть текст так, щоб заголовок розмістився в одному рядку.

7. Знайдіть в Інтернеті відповідні дані про швидкості руху та введіть у документ під малюнком в окремих абзацах.

8. Створіть з отриманих даних нумерований список.

9. Вставте під списком у документ таблицю: 5 рядків, 3 стовпці.

10. Об'єднайте клітинки верхнього рядка таблиці та введіть назву таблиці: «Основні величини».

11. Заповніть таблицю за зразком, введіть необхідні формули.

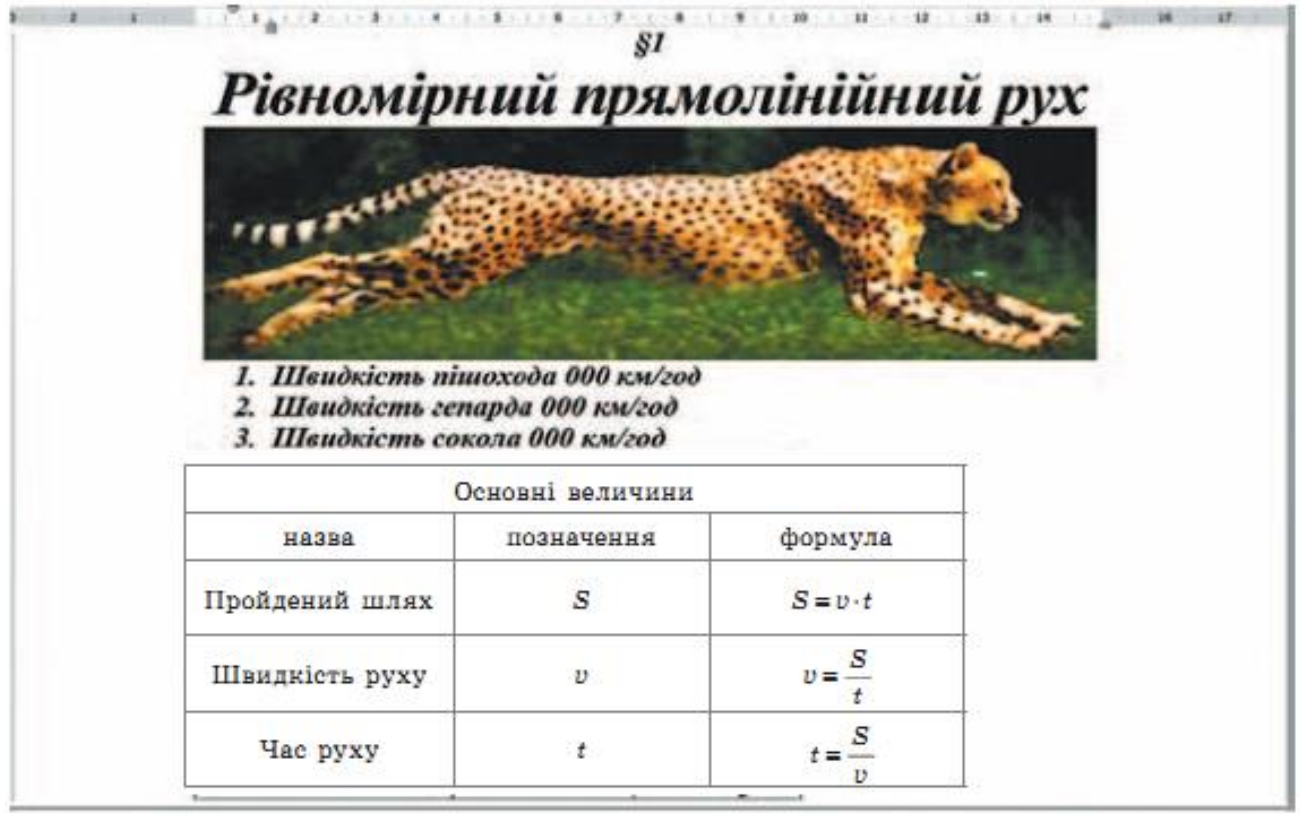

12. Оформіть таблицю за зразком, розташуйте написи по центру, перемістіть межі таблиці.

13. Документ збережіть в папці KLASS із назвою свого прізвища.

14. Закрийте всі відкриті вікна.